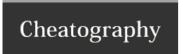

## Windows Text Editing Shortcut Keys Cheat Sheet by Aaron (pswolfwind) via cheatography.com/19667/cs/2644/

## selecting\_text

Shift+PageUp Select everything between the cursor and a page previous

Shift+PageDown Select everything between the cursor and a page after

Shift+Home Select everything between the cursor and the beginning of the line

Shift+End Select everything between the cursor and the end of the line

Shift+Ctrl+Home Select everything betweeen the cursor and the beginning of the document

Shift+Ctrl+End Select everything between the cursor and the end of

 $Shift+Ctrl+\leftarrow \textbf{Select the word to the left}$ 

 $Shift+Ctrl+ \rightarrow \textbf{Select the word to the right}$ 

## Moving\_cursor

PageUp Move the cursor up a page

PageDown Move the cursor down a page

Home Move the cursor to the beginning of the line

End Move the cursor to the end of the line

Ctrl+Home Move the cursor to the beginning of the document

Ctrl+End Move the cursor to the end of the document

Ctrl+← Move the cursor left one word

 $Ctrl+ \rightarrow$  Move the cursor right one word

## **Editing Text**

Ctrl+B Bold the selected text bold

Ctrl+I Italicize the selected text italic

Ctrl+U Underline the selected text

Ctrl+Backspace Delete the previous word

Ctrl+Del Delete the next word

Ctrl+F Find some text in the current document

Ctrl+Z Undo your last action

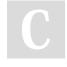

By Aaron (pswolfwind) cheatography.com/pswolfwind/

Published 9th October, 2014. Last updated 4th November, 2014. Page 1 of 1. Sponsored by **Readability-Score.com**Measure your website readability!
https://readability-score.com